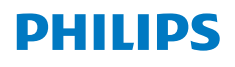

**Screeneo** U4

Ultra Short Throw Projector

# Instrukcja obsługi

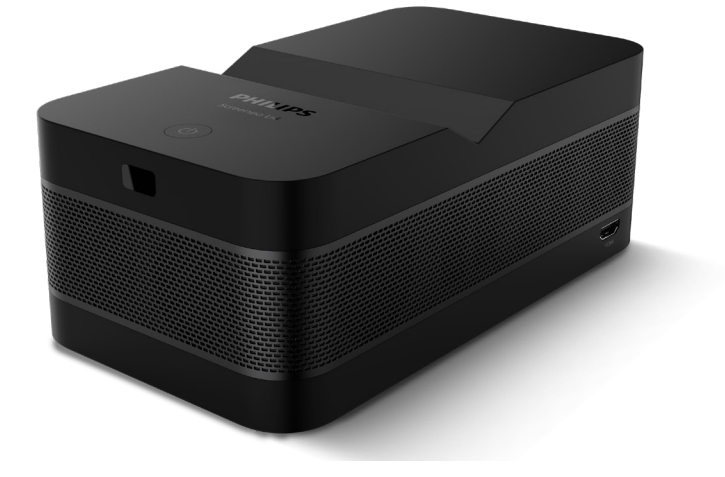

Zarejestruj produkt, aby uzyskać wsparcie: www.philips.com/support

## Spis treści

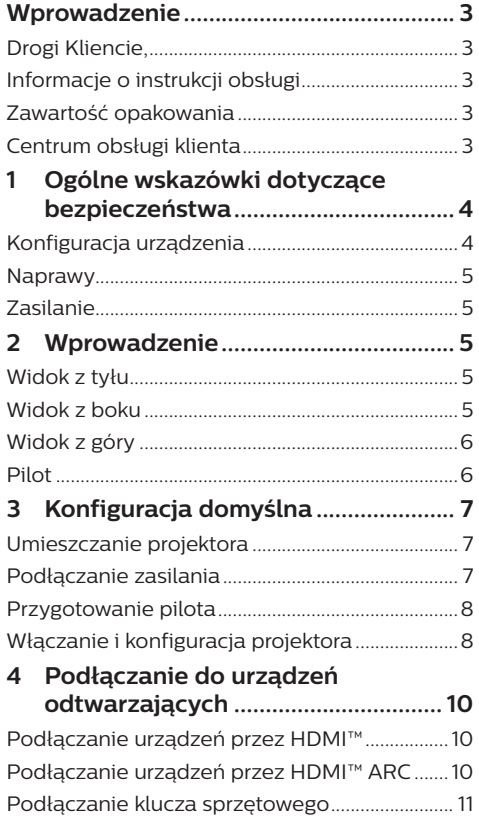

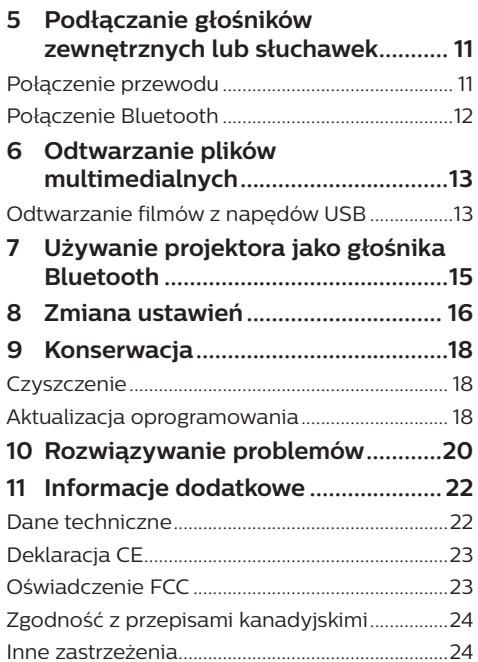

## **Wprowadzenie**

## **Drogi Kliencie,**

dziękujemy za zakup niniejszego projektora.

Mamy nadzieję, że niniejszy produkt i jego liczne funkcje dostarczą wielu przyjemnych wrażeń.

## **Informacje o instrukcji obsługi**

Instrukcja szybkiej obsługi dostarczona z produktem umożliwia szybkie i łatwe rozpoczęcie korzystania z urządzenia. W zawartych tu rozdziałach znajdziesz szczegółowe informacje na temat urządzenia.

Uważnie przeczytaj całą instrukcję obsługi. Przestrzegaj wszystkich wskazówek dotyczących bezpieczeństwa, aby zapewnić poprawną obsługę urządzenia (**patrz "Ogólne wskazówki dotyczące bezpieczeństwa", strona 4**). Producent nie ponosi odpowiedzialności w przypadku nieprzestrzegania powyższych wskazówek.

### **Stosowane symbole**

#### **Uwaga**

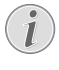

Tym symbolem oznaczono wskazówki, które ułatwiają i usprawniają korzystanie z urządzenia.

#### **NIEBEZPIECZEŃSTWO!**

#### **Ryzyko obrażeń ciała!**

Tym symbolem oznaczono ryzyko wywołania obrażeń ciała. Nieprawidłowa obsługa może skutkować obrażeniami ciała lub stratami materialnymi.

#### **UWAGA!**

#### **Uszkodzenie urządzenia lub utrata danych!**

Tym symbolem oznaczono ostrzeżenia dotyczące możliwości uszkodzenia urządzenia lub utraty danych. Nieprawidłowa obsługa może skutkować stratami materialnymi.

## **Zawartość opakowania**

- a Projektor Screeneo U4 (SCN350/INT)
- b Pilot i 2 baterie AAA
- (3) Kabel HDMI™ do HDMI™
- (4) Szybki przewodnik z kartą gwarancyjną
- e Zasilacz prądu przemiennego
- f Przewód zasilający z wtyczką, 3 szt.

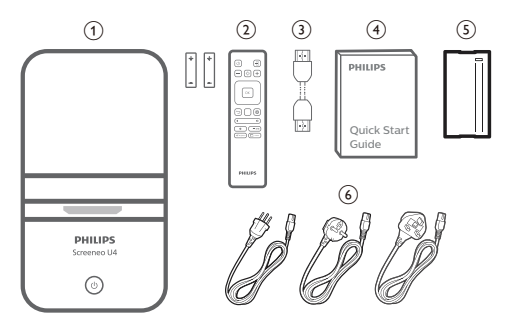

## **Centrum obsługi klienta**

Sekcja wsparcia technicznego, karta gwarancyjna oraz instrukcje obsługi dostępne są pod poniższym adresem.

**Witryna internetowa**: www.philips.com/ support

#### **Kontakt ze wsparciem:**

Telefon międzynarodowy: +41 215 391 665 Informacji o kosztach połączeń międzynarodowych udziela operator!

**E-mail**: philips.projector.eu@screeneo.com

**Nasze witryny z najczęściej zadawanymi pytaniami:**

https://support.philipsprojection.com https://community.philipsprojection.com

## **1 Ogólne wskazówki dotyczące bezpieczeństwa**

Zwróć uwagę na wszystkie ostrzeżenia i wskazówki dotyczące bezpieczeństwa. Nie wprowadzaj modyfikacji ani ustawień, które nie zostały opisane w niniejszej instrukcji obsługi. Niepoprawna obsługa i obchodzenie się z urządzeniem mogą skutkować obrażeniami ciała, uszkodzeniem produktu lub utratą danych.

## **Konfiguracja urządzenia**

Urządzenie przeznaczone jest wyłącznie do użytku w pomieszczeniach. Umieść urządzenie na stabilnej, płaskiej powierzchni. Aby zapobiec obrażeniom ciała i możliwości uszkodzenia urządzenia, umieszczaj przewody w taki sposób, aby uniemożliwić potknięcie się o nie.

Nie korzystaj z urządzenia w wilgotnych pomieszczeniach. Nie dotykaj wtyczki ani złącza zasilającego mokrymi dłońmi.

Nie korzystaj z urządzenia zaraz po przeniesieniu go z zimnego do ciepłego otoczenia. Poddanie urządzenia nagłym zmianom temperatury może doprowadzić do kondensacji pary wodnej na kluczowych podzespołach urządzenia.

Należy zapewnić dostateczną wentylację urządzenia i nie należy go zakrywać. Nie umieszczaj działającego urządzenia w zamykanych szafach, pudełkach lub innych zamkniętych przestrzeniach.

Chroń urządzenie przed bezpośrednim działaniem światła słonecznego, ciepła, skokowych zmian temperatury i wilgotności. Nie umieszczaj urządzenia w pobliżu urządzeń grzewczych lub klimatyzatorów. Przestrzegaj wskazówek dotyczących temperatury umieszczonych w danych technicznych (**patrz "Dane techniczne", strona 22**).

Przedłużające się korzystanie z urządzenia powoduje rozgrzanie jego powierzchni. W razie przegrzania urządzenie automatycznie przełączy się w tryb czuwania.

Nie dopuść do zalania urządzenia. W razie przedostania się do urządzenia cieczy lub innych substancji wyłącz urządzenie i odłącz je od źródła zasilania. Dostarcz urządzenie do autoryzowanego serwisu w celu sprawdzenia.

Zawsze zachowuj ostrożność podczas obsługi urządzenia. Unikaj dotykania obiektywu. Nie umieszczaj ciężkich lub ostrych przedmiotów na urządzeniu lub przewodzie zasilającym.

Jeżeli urządzenie nadmiernie się rozgrzeje lub wydobywa się z niego dym, natychmiast je wyłącz i odłącz przewód zasilający. Dostarcz urządzenie do autoryzowanego serwisu w celu sprawdzenia. Nie zbliżaj do urządzenia źródeł otwartego ognia (np. świec).

#### **NIEBEZPIECZEŃSTWO!**

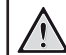

#### **Ryzyko wybuchu baterii niewłaściwego typu!**

Istnieje ryzyko wybuchu, gdy dojdzie do użycia baterii niewłaściwego typu.

Chroń baterie (wymienne lub wbudowane) przed nadmierną temperaturą, na przykład światłem słonecznym lub ogniem.

Poniższe warunki mogą spowodować pojawienie się wilgoci wewnątrz urządzenia, która może skutkować awarią:

- gdy urządzenie zostanie przeniesione z zimnego do ciepłego pomieszczenia;
- po rozgrzaniu wychłodzonego pomieszczenia;
- w razie umieszczenia urządzenia w wilgotnym pomieszczeniu.

Aby zapobiec gromadzeniu się wilgoci, przestrzegaj poniższej procedury:

- 1 Przed przeniesieniem urządzenia do innego pomieszczenia umieść je w szczelnym plastikowym worku, aby ułatwić adaptację urządzenia do nowych warunków otoczenia.
- 2 Odczekaj jedną do dwóch godzin zanim wyjmiesz urządzenie z plastikowego worka.

Urządzenia nie należy używać w pomieszczeniu zapylonym. Drobinki kurzu i inne obce przedmioty mogą spowodować uszkodzenie urządzenia.

Chroń urządzenie przed nadmiernymi wibraciami. Mogą one spowodować uszkodzenie wewnętrznych podzespołów urządzenia.

Nie pozwól, aby dzieci korzystały z urządzenia bez nadzoru. Materiały opakowaniowe należy przechowywać w miejscu niedostępnym dla dzieci.

Dla własnego bezpieczeństwa nie używaj urządzenia podczas burzy z wyładowaniami atmosferycznymi.

## **Naprawy**

Nie naprawiaj urządzenia samodzielnie. Nieprawidłowa konserwacja może spowodować obrażenia ciała lub uszkodzenie urządzenia. Urządzenie powinno być naprawiane w autoryzowanym serwisie.

Informacje na temat autoryzowanych punktów serwisowych znajdziesz na karcie gwarancyjnej dostarczonej z urządzeniem.

Nie usuwaj tabliczki znamionowej z urządzenia, ponieważ spowoduje to utratę gwarancji.

## **Zasilanie**

Korzystaj wyłącznie z zasilaczy przeznaczonych do użytku z niniejszym urządzeniem (**patrz "Dane techniczne", strona 22**). Sprawdź, czy napięcie zasilacza jest zgodne z napięciem

źródła zasilania w miejscu użytkowania. Na urządzeniu oznaczono napięcie prądu, które jest zgodne z niniejszym urządzeniem.

Gniazdo zasilające powinno być zlokalizowane blisko urządzenia. Ponadto należy zapewnić łatwy dostęp do gniazda.

#### **UWAGA!**

Zawsze wyłączaj projektor przyciskiem  $\bigwedge$ 

Przed przystąpieniem do czyszczenia powierzchni urządzenia wyłącz urządzenie i odłącz jego przewód zasilający (**patrz "Czyszczenie", strona 18**). Użyj miękkiej, niestrzępiącej się ściereczki. Nigdy nie używaj środków czyszczących w postaci płynnej lub gazowej ani środków łatwopalnych (sprayów, środków ściernych, lakierów, alkoholu). Nie dopuść do przedostania się wilgoci do wnętrza urządzenia.

#### **NIEBEZPIECZEŃSTWO!**

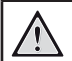

#### **Ryzyko podrażnienia oczu!**

Urządzenie zostało wyposażone w diodę LED (Light Emitting Diode) dużej mocy, która emituje bardzo jasne światło. Nie patrz bezpośrednio w obiektyw projektora podczas projekcji. Może to skutkować podrażnieniem oczu lub uszkodzeniem wzroku.

## **2 Wprowadzenie**

## **Widok z tyłu**

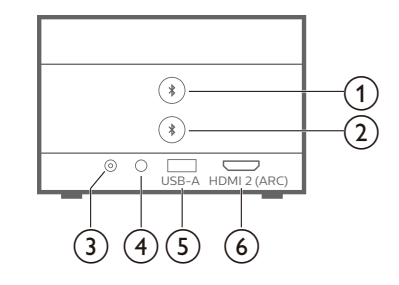

## $\odot$   $\clubsuit$

Sparuj z pierwszym głośnikiem/ słuchawkami Bluetooth.

 $\odot$   $\clubsuit$ 

Sparuj z drugim głośnikiem/słuchawkami Bluetooth.

 $(3)$  **DC** Podłącz do zasilacza AC.

#### $\bigcirc$   $\bigcirc$

Wyjście dźwięku 3,5 mm; tutaj podłączysz zewnętrzne głośniki lub słuchawki.

 $(5)$  **USB-A** Podłącz do napędu/klucza USB.

#### f **HDMI 2 (ARC)**

Podłącz do portu wyjściowego HDMI™ urządzenia odtwarzającego lub portu HDMI™ ARC kompatybilnego systemu audio.

## **Widok z boku**

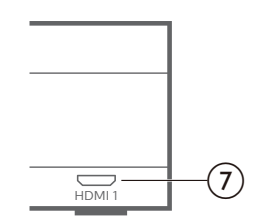

#### $(7)$  **HDMI1**

Połącz z portem wyjściowym HDMI™ urządzenia odtwarzającego.

### **Widok z góry**

 $\mathbf{1}$ **PHILIPS** Screeneo U4 ۰ι۰  $\mathbf{2}$ 

- a **Obiektyw**
- $\circledcirc$  (b)
	- Włącz projektor do pracy lub trybu czuwania.
	- Gdy projektor zostanie włączony, włączy się biała dioda.
	- Gdy projektor jest w trybie czuwania, dioda zmienia kolor na czerwony.
	- Gdy projektor jest w trybie głośnika Bluetooth, dioda zmienia kolor na niebieski.

**Pilot**

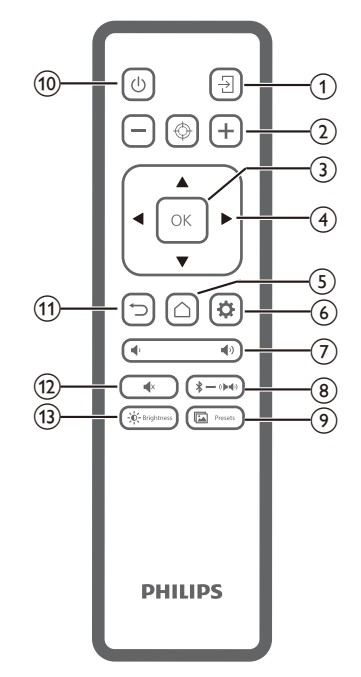

- $\overline{A}$ Przełącz do innego źródła wejściowego.
- $\Omega$   $\Theta$   $\Theta$   $\Theta$

Automatycznie lub ręcznie dostosuj ostrość.

 $(3)$  OK

Potwierdź wybór na ekranie.

- d **Przyciski nawigacyjne (w górę, na dół, w lewo, w prawo)**
	- Nawigowanie wśród elementów na ekranie.
	- Naciśnij  $\blacktriangleleft$ , aby zmienić wartość aktualnego ustawienia.
- $\odot$   $\bigcap$

Dostęp do ekranu głównego.

 $\circ$   $\bullet$ 

Dostęp do menu ustawień projektora.

 $(7)$   $($ 

Zwiększanie lub zmniejszanie głośności.

 $\circledR$   $\rightarrow$   $\bullet$   $\bullet$ 

Przełącza między Bluetooth a głośnikami wewnętrznymi.

 $\circ$   $\blacksquare$ Presets

> Przełącza między różnymi ustawieniami obrazu.

- $\circ$  (l) Włączanie urządzenia lub wybór trybu czuwania.
- $\textcircled{1}$

Powrót do poprzedniego ekranu lub wyjście z aktualnego ekranu.

 $\overline{(12)}$   $\blacktriangleleft$  x

Wyciszanie głośników.

 $(13) - 0 -$  Brightness

Przełącza między różnymi trybami jasności.

## **3 Konfiguracja domyślna**

#### **Uwaga**

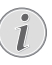

Przed podłączeniem lub odłączeniem urządzeń upewnij się, że wszystkie urządzenia są odłączone od źródła zasilania.

## **Umieszczanie projektora**

1 Umieść projektor na płaskiej powierzchni, na przykład na stole przed powierzchnią projekcyjną. Jest to najpopularniejszy sposób instalacji, usprawniający konfigurację i mobilność.

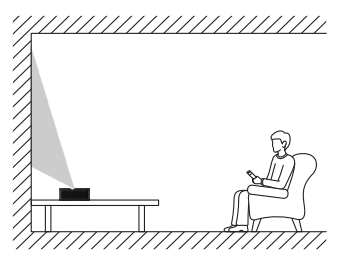

2 Jeśli kierunek projekcji jest nieprawidłowy, naciśnij  $\bigcirc$  na pilocie, by wejść do menu ustawień projektora i wybierz *Kierunek projekcji — przód.*

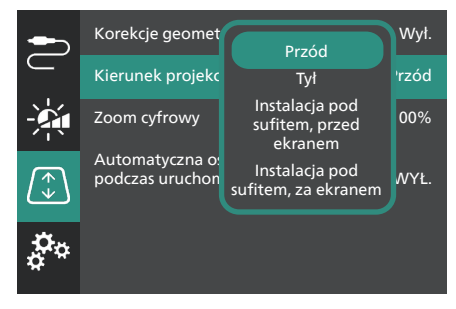

## **Podłączanie zasilania**

#### **UWAGA!**

Zawsze włączaj i wyłączaj projektor przyciskiem (<sup>I</sup>).

1 Wybierz dostarczony przewód zasilający z odpowiednią wtyczką (UE/UK/US).

- 2 Podłącz przewód zasilający do zasilacza AC.
- 3 Podłącz zasilacz AC do gniazda **DC** na projektorze.
- 4 Podłącz przewód zasilający do gniazda zasilającego.
	- Na projektorze włączy się czerwona dioda zasilania.

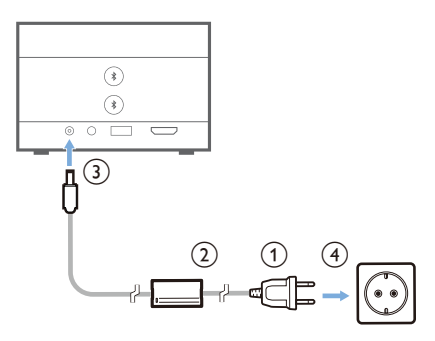

## **Przygotowanie pilota**

#### **UWAGA!**

Niepoprawne obchodzenie się z bateriami może doprowadzić do przegrzania, wybuchu, ryzyka pożaru i obrażeń ciała. Baterie, z których wyciekł elektrolit mogą uszkodzić pilota.

Chroń pilota przed bezpośrednim działaniem promieni słonecznych.

Baterii nie należy deformować, demontować ani ładować.

Chroń przed działaniem ognia i wody. Natychmiast wymieniaj wyczerpane

baterie. Jeżeli nie będziesz używać pilota przez dłuższy czas, wyjmij z niego baterie.

- 1 Otwórz komorę baterii.
- 2 Umieść dostarczone baterie (typu AAA), zwracając uwagę na orientację biegunów baterii (oznaczenia +/-).
- 3 Zamknij komorę baterii.

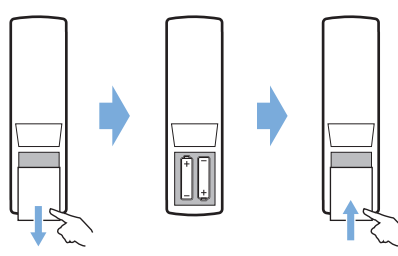

• Korzystając z pilota na podczerwień, kieruj go na czujnik podczerwieni na projektorze i upewnij się, że pomiędzy pilotem i czujnikiem podczerwieni nie ma żadnych przeszkód.

### **Włączanie i konfiguracja projektora**

### **Włączanie/wyłączanie projektora**

- Aby włączyć projektor, naciśnij i przytrzymaj przez 2 sekundy (<sup>I</sup>) na projektorze lub naciśnij (<sup>|</sup>) na pilocie. Dioda na projektorze zmieni kolor z czerwonego na biały.
- Aby wyłączyć projektor, naciśnij i przytrzymaj przez 2 sekundy (1) na projektorze/pilocie lub dwukrotnie naciśnij ten przycisk. Projektor przełączy się do trybu czuwania, a dioda zmieni kolor z białego na czerwony.
- Aby całkowicie wyłączyć projektor, odłącz przewód zasilający od gniazda elektrycznego.

### **Ustawianie systemu projektora**

Po pierwszym włączeniu projektora lub po uprzednim przywróceniu do ustawień fabrycznych system projektora uruchomi się i poprosi o skonfigurowanie pewnych podstawowych ustawień.

Po ustawieniu można używać projektora lub kontynuować jego dostosowywanie.

#### **Krok 1**: **Wybieranie języka wyświetlania**

Aby wybrać język wyświetlania, naciśnij na pilocie przycisk nawigacyjny na dół lub w górę, aby wybrać preferowany język, i naciśnij przycisk **OK**, aby potwierdzić.

**Uwaga**: Domyślnym językiem wyświetlania jest **English** i nie wszystkie wersje językowe są dostepne.

#### **Krok 2**: **Dostosowanie pozycji projektora**

Dostosuj pozycję projektora, by uzyskać optymalny kształt i rozmiar ekranu.

Po zakończeniu naciśnij przycisk **OK**.

#### **Krok 3**: **Ustawianie daty i godziny**

Na pilocie naciśnij przycisk nawigacyjny w górę lub w dół, by ustawić wartości dla daty i godziny. Naciśnij przycisk nawigacyjny w prawo lub lewo, by przejść do następnej lub poprzedniej wartości.

Po zakończeniu naciśnij prawy przycisk nawigacyjny, by wybrać **Następny** i naciśnij przycisk **OK**.

Po zakończeniu konfiguracji zobaczysz przedstawiony poniżej ekran główny.

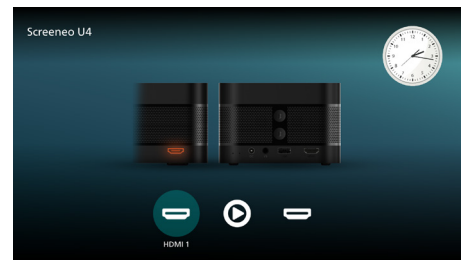

### **Regulacja rozmiaru ekranu**

Wielkość wyświetlanego obrazu zależy od odległości pomiędzy obiektywem a powierzchnią projekcyjną.

Projektor może wyświetlać obraz z odległości od 4 cm do 30,5 cm, co przekłada się na przekątną obrazu od 32" do 80".

#### **Zoom cyfrowy**

Funkcja zoomu cyfrowego umożliwia redukcję wielkości obrazu do 50%.

- 1 Naciśnij  $\bigcirc$  na pilocie, by wejść do menu ustawień, przejdź do opcji *Zoom cyfrowy* i naciśnij przycisk **OK***.*
- 2 Naciśnij  $\blacklozenge$ , aby zmienić wielkość ekranu. Zmiany zostaną natychmiast zastosowane.

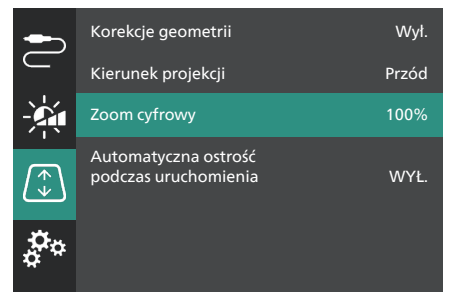

### **Dostosowywanie ostrości obrazu**

Możesz zezwolić, by projektor automatycznie dostosował ostrość obrazu albo możesz ustawić ja recznie.

- Aby automatycznie dostosować ostrość obrazu, naciśnii na pilocie  $\bigoplus$ .
- Aby ręcznie dostosować ostrość obrazu, naciśnii na pilocie – lub  $+$ .

### **Dostosowanie kształtu obrazu**

Możesz zezwolić, by projektor automatycznie dostosował kształt obrazu (trapez) albo możesz ustawić go ręcznie.

Aby automatycznie dostosować kształt obrazu:

- naciśnij  $\bigcirc$  na pilocie, by wejść do menu ustawień, przejdź do opcji *Korekcje geometrii* i naciśnij przycisk **OK***.*
- 2 Z listy opcji wybierz *Automatyczne*.

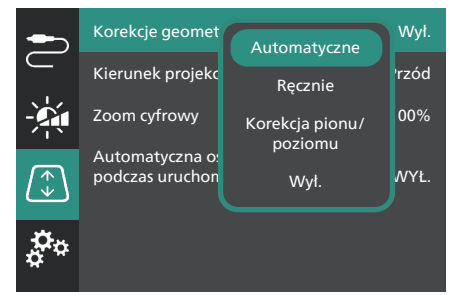

Aby ręcznie dostosować kształt obrazu:

- 1 naciśnij  $\bigotimes$  na pilocie, by wejść do menu ustawień, przejdź do opcji *Korekcje geometrii* i naciśnij przycisk **OK***.*
- 2 z listy opcji wybierz *Ręcznie* lub *Korekcja pionu/poziomu*.
- 3 Aby dostosować obraz, wykonuj polecenia widoczne na ekranie.

## **4 Podłączanie do urządzeń odtwarzających**

#### **Uwaga**

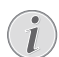

Przed podłączeniem lub odłączeniem urządzeń upewnij się, że wszystkie urządzenia są odłączone od źródła zasilania.

### **Podłączanie urządzeń przez HDMI™**

Urządzenie odtwarzające (np. odtwarzacz Bluray, konsola do gier, kamera, aparat cyfrowy lub komputer) można podłączyć do projektora za pomocą połączenia HDMI™. Dzięki połączeniu tego typu obraz będzie wyświetlany na ekranie, a dźwięk odtwarzany przez projektor.

1 Za pomocą przewodu HDMI™ połącz gniazdo **HDMI 1** lub **HDMI 2** (ARC) projektora z gniazdem wyjściowym HDMI™ urządzenia odtwarzającego.

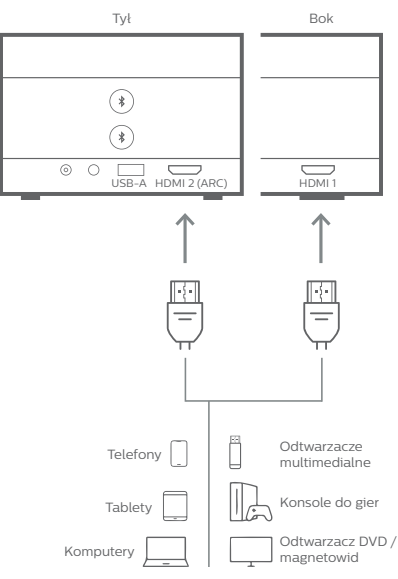

2 Jeśli projektor nie przełączy się automatycznie na odpowiednie źródło wejściowe, naciśnij na pilocie  $\overline{\rightarrow}$ , by przełączyć źródło wejściowe na *HDMI 1* lub *HDMI 2*.

## **Podłączanie urządzeń przez HDMI™ ARC**

Port **HDMI 2** (ARC) projektora obsługuje zwrotny kanał audio (ARC). Możesz połączyć kompatybilny system audio (np. kino domowe, odbiornik audio-wideo lub zestaw Soundbar) z projektorem za pomocą połączenia HDMI™ ARC. Dzięki temu połączeniu dźwięk jest strumieniowany do podłączonego systemu audio.

**Wskazówka**: Aby uzyskać dźwięk surround 5.1, zazwyczaj należy podłączyć projektor do kina domowego 5.1.

- Za pomoca przewodu HDMI™ połącz gniazdo **HDMI 2** (ARC) projektora z gniazdem HDMI™ ARC kompatybilnego systemu dźwiękowego.
	- Port HDMI™ ARC systemu dźwiękowego może być oznakowany w inny sposób. Zajrzyj do dokumentacji dołączonej do urządzenia, by znaleźć więcej informacji.
- 2 Jeśli projektor nie przełączy się automatycznie na odpowiednie źródło wejściowe, naciśnij na pilocie  $\overline{\rightarrow}$ , by przełączyć źródło wejściowe na *HDMI 2*.
- 3 Aby aktywować funkcję HDMI™ ARC projektora, naciśnij na pilocie  $\mathbf{\ddot{\alpha}}$ , by wejść do menu ustawień, przejdź do opcji *Wyjście dźwięku*, naciśnij przycisk **OK** i na liście opcji wybierz *ARC*.

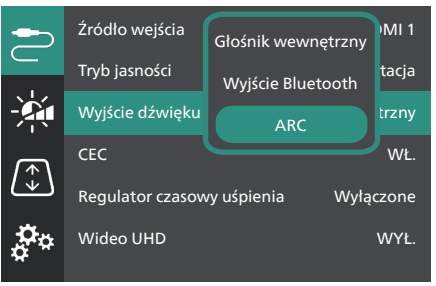

## **Podłączanie klucza sprzętowego**

Możesz podłączyć klucz sprzętowy (np. Amazon Fire Stick, Roku Stick lub Chromecast) do projektora, by z łatwością oglądać filmy przez Internet. Dzięki połączeniu tego typu obraz będzie wyświetlany na ekranie, a dźwięk odtwarzany przez projektor.

- 1 Podłącz klucz sprzętowy do portu **HDMI 2** (ARC) za pomocą przewodu HDMI™.
- 2 Podłącz klucz sprzętowy do portu **USB-A** projektora za pomocą dostarczonego przewodu USB.

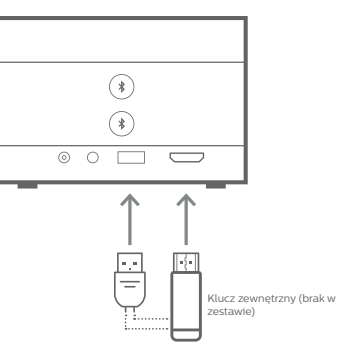

3 Jeśli projektor nie przełączy się automatycznie na odpowiednie źródło weiściowe, naciśnii na pilocie  $\overline{\rightarrow}$ , by przełączyć źródło wejściowe na *HDMI 2*.

## **5 Podłączanie głośników zewnętrznych lub słuchawek**

Do projektora można podłączyć głośniki zewnętrzne lub słuchawki. W przypadku tej konfiguracji dźwięk z projektora będzie odtwarzany w głośnikach zewnętrznych lub słuchawkach.

> • Głośniki wewnętrzne projektora zostaną automatycznie wyłączone w momencie podłączenia do projektora głośników zewnętrznych lub słuchawek.

#### **NIEBEZPIECZEŃSTWO!**

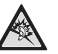

**Niebezpieczeństwo uszkodzenia słuchu!**

Przed podłączeniem słuchawek zmniejsz głośność na projektorze.

Nie korzystaj z projektora przez długi czas, gdy ustawiona jest duża głośność – zwłaszcza, gdy korzystasz ze słuchawek. Może to spowodować uszkodzenie słuchu.

## **Połączenie przewodu**

Za pomocą przewodu audio 3,5 mm połącz gniazdo  $\bigcap$  projektora z analogowym wejściem dźwięku (gniazdo 3,5 mm lub gniazdo czerwone i białe) w głośnikach zewnętrznych. Lub podłącz słuchawki do gniazda  $\Omega$  projektora.

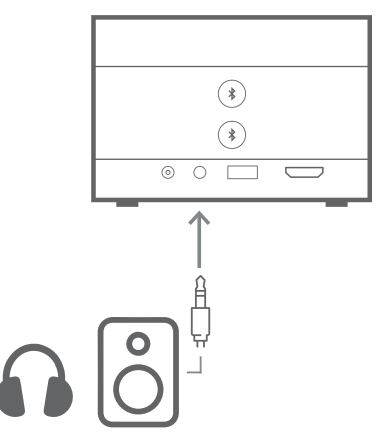

2 Po podłączeniu głośników lub słuchawek naciśnij na pilocie **/** i ustaw pożądany poziom głośności.

## **Połączenie Bluetooth**

Projektor jest wyposażony w technologię Dual Bluetooth 5.0, która umożliwia połączenie do 2 głośników lub zestawów słuchawek. Można niezależnie kontrolować poziom głośności każdego podłączonego urządzenia.

Zanim po raz pierwszy będzie można korzystać z głośników lub słuchawek Bluetooth, należy sparować z nimi projektor. Po sparowaniu projektora z urządzeniem, będzie się on automatycznie z nim łączyć.

#### **Uwaga**

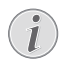

Podczas łączenia upewnij się, że urządzenie Bluetooth nie znajduje się w większej odległości od projektora niż 10 m.

Nawet podczas łączenia w określonym zakresie komunikacji połączenia mogą zostać utracone z powodu stanu sygnału.

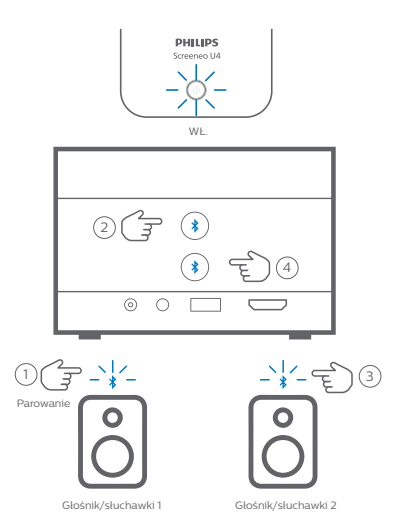

- 1 Upewnij się, że projektor jest włączony.
- 2 Włącz głośnik lub słuchawki Bluetooth i upewnij się, że znajdują się w trybie parowania. Jeśli to konieczne, naciśnij przycisk parowania na urządzeniu. Zajrzyj do dokumentacji dołączonej do urządzenia, by znaleźć więcej informacji.
- 3 Naciśnij którykolwiek z przycisków  $\frac{1}{2}$ na projektorze, by sparować go z urządzeniem.
	- Po naciśnięciu tego przycisku projektor przejdzie do trybu parowania i na ekranie wyświetli się "Wyszukiwanie". Równocześnie dioda zacznie migać na jasnoniebiesko.
	- Po zakończeniu parowania projektor na krótko wyświetli na ekranie "Sparowano z powodzeniem", a także nazwę sparowanego urządzenia. Równocześnie dioda zaświeci się na jasnoniebiesko.
	- Jeśli parowanie zakończyło się niepowodzeniem, projektor w ciągu 10 sekund automatycznie wyjdzie z trybu parowania.
- 4 Aby sparować drugi głośnik lub zestaw słuchawek, potwórz powyższe kroki 2 i 3, ale naciśnij drugi przycisk  $\frac{1}{2}$  w kroku 3.

#### **Wskazówki**:

- Po podłączeniu urządzenia Bluetooth projektor automatycznie przełączy swoje wyjście dźwięku na Bluetooth.
- Po podłączeniu urządzenia Bluetooth naciśnij na pilocie  $\langle \cdot \rangle / \langle \cdot \rangle$  i ustaw pożądany poziom głośności. Aby niezależnie kontrolować poziom głośności każdego podłączonego urządzenia, użyj sterowania głośnością danego urządzenia.

#### **Odłączanie urządzenia Bluetooth**

Użyj jednego z poniższych sposobów odłączania urządzenia Bluetooth od projektora, równocześnie pozostawiając je sparowane.

Jeśli nie jest podłączone żadne urządzenie Bluetooth, projektor automatycznie przełącza swoje wyjście dźwięku na głośnik wewnętrzny.

- Przerwij połączenie Bluetooth na urządzeniu Bluetooth lub wyłącz urządzenie. Na ekranie projektora na krótko wyświetli się napis "Odłączono".
- Wyłącz projektor.

#### **Ponowne podłączanie urządzenia Bluetooth**

Po sparowaniu i połączeniu urządzenia Bluetooth z projektorem, wykonując powyższe kroki, projektor automatycznie ponownie się połączy, chyba że urządzenie Bluetooth jest wyłączone lub parowanie przerwane. Po nawiązaniu ponownego połączenia na ekranie projektora na krótko wyświetli się "Sparowano z powodzeniem".

#### **Przerywanie parowania z urządzeniem Bluetooth**

Usunie to urządzenie Bluetooth z pamięci projektora. Aby znowu korzystać z tego urządzenia, będzie trzeba ponownie je sparować i połączyć.

Aby przerwać parowanie z urządzeniem Bluetooth, naciśnij i przytrzymaj przez 3 sekundy odpowiedni przycisk $\hat{\mathbf{x}}$ , gdy urządzenie jest podłączone. Po przerwaniu parowania na ekranie projektora na krótko wyświetli się "Odłączono".

## **6 Odtwarzanie plików multimedialnych**

Projektor jest wyposażony we wbudowany odtwarzacz multimediów. Korzystając z odtwarzacza multimediów, możesz uzyskać dostęp i odtwarzać filmy wideo oraz pliki audio zapisane w pamięci wewnętrznej projektora lub na napędzie USB.

#### **Uwaga**

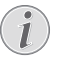

Projektor obsługuje napędy USB sformatowane zgodnie z systemem plików FAT16 lub FAT32.

#### **Obsługiwane formaty plików multimedialnych**

Obsługiwanych jest większość formatów, w tym MKV, MP4, AVI, MOV, Ogg, FLAC, TS, M2TS, WAV, AAC i MP3.

#### **Jak nawigować po interfejsie użytkownika odtwarzacza multimediów**

- Korzystaj tylko z pilota.
- Naciśnij przyciski nawigacyjne (w górę, na dół, w lewo, w prawo), by poruszać się między elementami na ekranie.
- Naciśnij przycisk **OK**, by potwierdzić wybór otwartego elementu.
- Naciśnii , by powrócić do poprzedniego ekranu lub wyjść z aktualnego ekranu.

### **Odtwarzanie filmów z napędów USB**

1 Podłącz napęd USB do portu **USB-A** projektora.

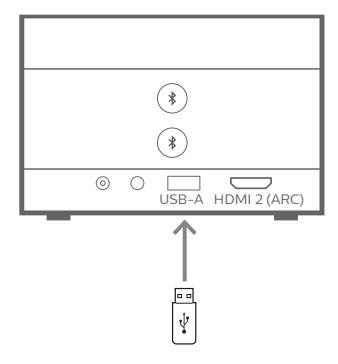

2 Przejdź do ekranu głównego projektora, naciskając przycisk $\bigcap$ na pilocie projektora, a następnie wybierz **Odtwarzacz multimediów**.

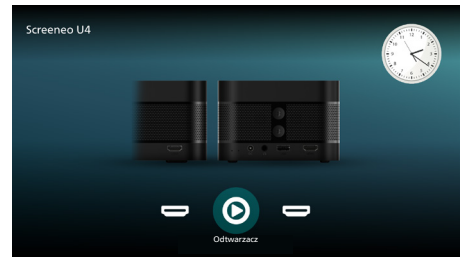

- 3 Wybierz **Przeglądanie** na lewym pasku nawigacji, a następnie wybierz i otwórz folder na napędzie USB, który znajduje się po prawej stronie folderu **Pamięć wewnętrzna**.
- 4 Wybierz plik multimedialny. **Uwaga**: Na ekranie wyświetlone zostaną tylko obsługiwane pliki multimedialne. Wszystkie katalogi i pliki umieszczane są w kolejności alfabetycznej, według nazwy.
- 5 Naciśnij przycisk **OK**, by rozpocząć odtwarzanie wybranego pliku multimedialnego.
- 6 Podczas odtwarzania naciśnij przycisk **OK**, by wstrzymać odtwarzanie i wyświetlić pasek sterowania u dołu ekranu. Ponownie naciśnij przycisk **OK**, by wznowić odtwarzanie i schować pasek sterowania. Naciśnii  $\blacktriangleleft$  , by przewinać 10 sekund w tył lub w przód. Aby dostosować poziom głośności, naciśnij **/** .

Podczas odtwarzania możesz nacisnąć przycisk , by tymczasowo wyświetlić pasek sterowania u dołu ekranu. Możesz także nacisnąć A, by wyświetlić więcej opcji menu po prawej stronie ekranu. Aby natychmiastowo ukryć pasek sterowania lub menu opcji, naciśnij ...

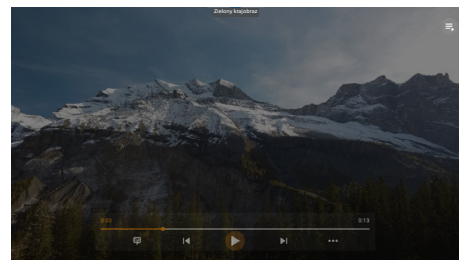

Gdy widoczny jest pasek sterowania, naciskaj przyciski nawigacyjne, aby wybrać opcję, a następnie naciśnij przycisk **OK**, aby potwierdzić opcję lub zmienić wartość. Aby zamknąć okno dialogowe opcji, naciśnij ...

7 Aby zatrzymać odtwarzanie i powrócić do listy plików w bieżącym folderze, naciśnij  $przvcisk$ ,

## **7 Używanie projektora jako głośnika Bluetooth**

Możesz używać projektora jako głośnika Bluetooth, by odtwarzać dźwięk z urządzeń odtwarzających Bluetooth, takich jak smartfony, tablety i komputery.

Zanim po raz pierwszy będzie można użyć projektora z urządzeniami odtwarzającymi Bluetooth, należy go z nimi sparować. Po sparowaniu projektora z urządzeniem, będzie się on automatycznie z nim łączyć.

#### **Uwaga**

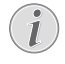

Podczas łączenia upewnij się, że urządzenie Bluetooth nie znajduje się w większej odległości od projektora niż 10 m.

Nawet podczas łączenia w określonym zakresie komunikacji połączenia mogą zostać utracone z powodu stanu sygnału.

## **PHILIPS**  $\bigcap$

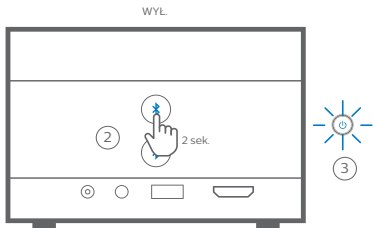

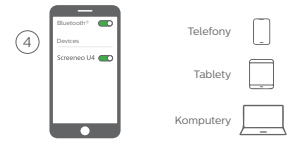

- 1 Wyłącz projektor i upewnij się, że dioda zasilania świeci się na czerwono.
- 2 Naciśnij i przytrzymaj przez 2 sekundy którykolwiek z przycisków  $\frac{1}{2}$ , by włączyć tryb parowania projektora. Dioda zasilania projektora zacznie migać na niebiesko.
- Aby przełączyć projektor z powrotem do trybu czuwania, naciśnij i przytrzymaj przez 2 sekundy którykolwiek z przycisków $\mathbf{\hat{x}}$ .
- 3 Na urządzeniu odtwarzającym Bluetooth włącz funkcję Bluetooth, a następnie wybierz z listy dostępnych urządzeń Bluetooth "Screeneo U4", by rozpocząć parowanie. Zajrzyj do dokumentacji dołączonej do urządzenia, by znaleźć więcej informacji.
	- Po zakończeniu parowania projektor przejdzie do trybu głośnika Bluetooth, a dioda zaświeci się na niebiesko światłem stałym.
	- Jeśli parowanie zakończyło się niepowodzeniem, projektor w ciągu 10 minut automatycznie się wyłączy.

#### **Wskazówki**:

- Możesz sterować poziomem głośności odtwarzania za pomocą zarówno urządzenia odtwarzającego, jak i pilota.
- Gdy projektor jest w trybie głośnika Bluetooth, możesz włączyć go w zwykły sposób.

#### **Odłączanie urządzenia Bluetooth**

Użyj jednego z poniższych sposobów odłączania urządzenia Bluetooth od projektora, równocześnie pozostawiając je sparowane.

Projektor wyświetla komunikat Odłączono" i ponownie wchodzi do trybu parowania, jeśli rozłączenie nastąpiło na drodze dwóch pierwszych sposobów.

- 1 Rozłącz projektor w ustawieniach urządzenia Bluetooth.
- 2 Wyłącz funkcję Bluetooth w urządzeniu Bluetooth.
- 3 Wyjdź z trybu głośnika Bluetooth na projektorze.

#### **Wyjście z trybu głośnika Bluetooth**

Aby wyjść z trybu głośnika Bluetooth, naciśnij i przytrzymaj przez 2 sekundy którykolwiek z przycisków  $\frac{1}{2}$  na projektorze. Projektor wyświetli komunikat "Wyłączone zasilanie" i wróci do trybu czuwania.

#### **Ponowne podłączanie urządzenia Bluetooth**

Po sparowaniu i połączeniu urządzenia Bluetooth z projektorem, wykonując powyższe kroki, projektor automatycznie ponownie się połączy, chyba że urządzenie Bluetooth jest wyłączone, parowanie przerwane bądź

ręcznie rozłączono projektor w ustawieniach urządzania Bluetooth.

Gdy dioda zasilania projektora miga na niebiesko, oznacza to, że próbuje on ponownie połączyć się z urządzeniem w pamięci, zaczynając od ostatnio połączonego urządzenia. Jeśli ostatnio połączone urządzenie nie jest dostępne, spróbuje on połączyć się z następnym ostatnio połączonym urządzeniem i tak dalej.

Projektor wyświetla komunikat "Połączono" po ponownym nawiązaniu połączenia.

#### **Przerywanie parowania z urządzeniem Bluetooth**

Usunie to urządzenie Bluetooth z pamięci projektora. Aby znowu korzystać z tego urządzenia, będzie trzeba ponownie je sparować i połączyć.

Aby przerwać parowanie z urządzeniem Bluetooth, naciśnij na 5 sekund którykolwiek z przycisków  $\lambda$ , gdy urządzenie jest podłączone. Projektor wyświetli komunikat "Odłączono" i ponownie wejdzie do trybu parowania po przerwaniu parowania.

#### **Parowanie większej liczby urządzeń odtwarzających Bluetooth**

Aby sparować projektor z większą liczbą urządzeń odtwarzających Bluetooth, rozłącz obecnie połączone urządzenie odtwarzające Bluetooth i powtórz kroki 1–3 na początku tej sekcii.

**Uwaga**: Projektor może być sparowany z wieloma urządzeniami odtwarzającymi Bluetooth, ale równocześnie tylko jedno wyjście audio z jednego sparowanego urządzenia.

## **8 Zmiana ustawień**

- 1 Na pilocie naciśnij  $\bigotimes$ , by przejść do menu ustawień projektora.
- 2 Użyj przycisków nawigacyjnych oraz przycisku **OK**, aby wybrać element menu.
- 3 Naciśnij  $\triangle/\blacktriangledown$  lub  $\blacktriangle/\blacktriangleright$ , by wybrać wartość dla elementu menu.
- 4 Naciśnij przycisk **OK**, by wprowadzić zmianę. **Uwaga**: W przypadku niektórych elementów menu, takich jak Zoom cyfrowy, zmiana zostanie zastosowana po wybraniu innej wartości.
- 5 Naciśnij jeden lub więcej razy, by wyjść z menu ustawień projektora.

#### **Ustawienia ogólne**

Możesz przeglądać i zmieniać następujące ustawienia ogólne.

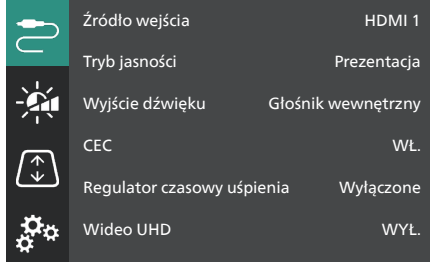

- *• Źródło wejścia*: Wybiera źródło wejściowe projektora.
	- *• Automatyczne*: Automatycznie przełącza na prawidłowe źródło wejściowe. Jest to wartość domyślna.
	- *• HDMI 1*: Wybierz tę wartość, gdy urządzenie jest podłączone do portu **HDMI 1** projektora.
	- *• HDMI 2*: Wybierz tę wartość, gdy urządzenie jest podłączone do portu **HDMI 2** (ARC) projektora.
- *• Tryb jasności*: Ustawia tryb jasności na *Prezentacja*, *Normalny* lub *Tryb nocny*. **Wskazówka**: Możesz szybciej zmieniać tryb jasności, naciskając - p- Brightness na pilocie.
- *• Wyjście dźwięku*: Wybiera typ wyjście dźwięku projektora. **Wskazówka**: Możesz szybciej przełączać między głośnikiem wewnętrznym i wyjściem Bluetooth, naciskając  $\bigstar \longrightarrow$  ( $\blacktriangleright \longrightarrow$ ) na pilocie.
	- *• Głośnik wewnętrzny*: Używaj głośnika wewnętrznego projektora jako wyjścia audio.
	- *• Wyjście Bluetooth*: Używaj urządzeń Bluetooth sparowanych z projektorem jako wyjścia audio.
	- *• ARC*: Użyj urządzenia kompatybilnego z HDMI™ ARC jako wyjścia audio.
- *• CEC*: Włącza lub wyłącza HDMI™ CEC (Consumer Electronics Control). Wartość domyślna: WŁ.
- *• Regulator czasowy uśpienia*: Wybierz czas po jakim projektor wyłączy się automatycznie. Wartość domyślna: *Wyłączone*.
- *• Wideo UHD*: Włącza lub wyłącza tryb wideo UHD. Wartość domyślna: *WYŁ.*.
- *• Wyłączanie ekranu*: Wyłącza ekran projektora bez wyłączania projektora. Naciśnij którykolwiek przycisk na pilocie, by znowu włączyć ekran.

#### **Ustawienia kolorów i dźwięku**

Możesz przeglądać i zmieniać następujące ustawienia kolorów i dźwięku.

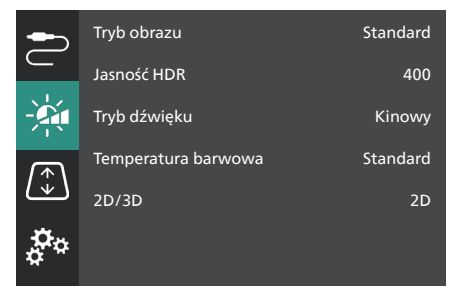

- *• Tryb obrazu*: Wybierz wstępnie określone ustawienie jasności kolorów i wyświetlacza wideo lub wybierz *Użytkownika*, by dostosować wartości kolorów dotyczące jasności, kontrastu, nasycenia, barwy i ostrości. **Wskazówka**: Możesz szybciej zmieniać domyślne ustawienie obrazu, naciskając  $\Box$  Presets na pilocie.
- *• Jasność HDR*: Ustawia jasność dla szerokiego zakresu dynamiki (HDR).
- *• Tryb dźwięku*: Ustawia efekt dźwiękowy na opcje *Muzyka* lub *Kinowy*.
- *• Temperatura barwowa*: Wybierz *Ciepłe*, by wzmocnić ciepłe kolory, takie jak czerwony; wybierz *Zimna*, by obraz stał się bardziej niebieski; wybierz *Standardowe* dla średniej temperatury barwowej; wybierz *Użytkownika*, by dostosować wartości czerwieni, zieleni i błękitu.
- *• 2D/3D*: Wybiera format 3D sygnału wejściowego.
	- *• 2D*: Wybierz tę opcję, gdy sygnał wejściowy jest w formacie 2D. Jest to wartość domyślna.
	- *• 3D w poziomie*: Wybierz tę opcję, gdy sygnał wejściowy 3D jest w formacie poziomym.
	- *• 3D w pionie*: Wybierz tę opcję, gdy sygnał 3D wejściowy jest w formacie pionowym.

#### **Ustawienia obrazu**

Możesz przeglądać i zmieniać następujące ustawienia obrazu.

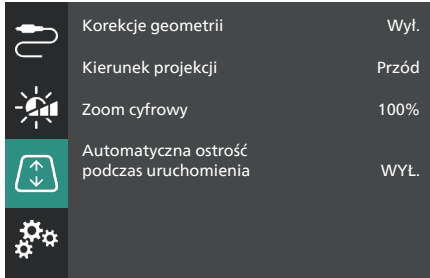

- *• Korekcje geometrii*: Wybiera opcję w celu poprawienia kształtu trapezu i ustawienia prostokątnego obrazu. Wartość domyślna: *Wył.*. **Uwaga**: Zmiana tego ustawienia zresetuje ustawienie zoomu cyfrowego.
	- *• Automatyczne*: Umożliwia projektorowi automatyczną korekcję trapezu.
	- *• Ręcznie*: Ręcznie popraw kształt trapezu, dostosowując rogi ekranu.
	- *• Korekcja pionu/poziomu*: Ręcznie popraw kształt trapezu, stosując zmiany w pionie i poziomie.
	- *• Wył.*: Wyłącza automatyczną korekcję trapezową.
- *• Kierunek projekcji*: Ustawia projekcję w prawidłowym kierunku na podstawie sposobu instalacji projektora.
- *• Zoom cyfrowy*: Zmniejsza obraz projekcji do 50%. Domyślną wartością jest 100% (brak zmniejszenia). **Uwaga**: Zmiana tego ustawienia przełączy korekcje geometrii na tryb *Ręcznie*.

*• Automatyczna ostrość podczas uruchomienia*: Włącz tę opcję, by zezwolić projektorowi na automatyczne dostosowanie ostrości podczas uruchomienia. Wartość domyślna: *WYŁ.*.

#### **Inne ustawienia**

Możesz przeglądać i zmieniać następujące ustawienia dodatkowe.

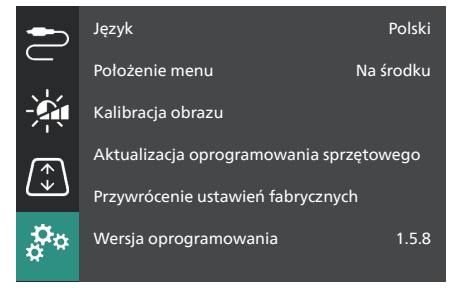

- *• Język*: Wybiera język wyświetlania projektora.
- *• Położenie menu*: Umożliwia umieszczenie menu *Na dole z lewej*, *U góry z lewej*, *Na środku*, *Na dole z prawej* lub *U góry z prawej*.
- *• Kalibracja obrazu*: Dostosuj obraz, wykonując instrukcje wyświetlane na ekranie.
	- *• Automatyczna ostrość*: Dostosuj ostrość obrazu, przeglądając pola tekstowe (instrukcje) i używając przycisków na ekranie.
	- *• Korekcja geometrii*: Dostosuj kształt obrazu, wykonując instrukcje wyświetlone na ekranie i używając przycisku.
- *• Aktualizacja oprogramowania sprzętowego*: Aktualizuje oprogramowanie projektora za pomocą napędu USB (**zobacz "Aktualizacja oprogramowania przez USB", strona 19**).
- *• Przywrócenie ustawień fabrycznych*: Przywraca produkt do domyślnych ustawień fabrycznych. Po resecie do ustawień fabrycznych projektor ponownie się uruchomi i będzie można zastosować nowe ustawienia.
- *• Wersja oprogramowania*: Umożliwia sprawdzenie wersji produktu.
- *• Numer seryjny*: Umożliwia sprawdzenie numeru produktu.

## **9 Konserwacja**

### **Czyszczenie**

#### **NIEBEZPIECZEŃSTWO!**

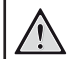

#### **Przestrzegaj poniższych wskazówek podczas czyszczenia projektora**:

Użyj miękkiej, niestrzępiącej się ściereczki. Nigdy nie używaj środków czyszczących w postaci płynnej ani środków łatwopalnych (sprayów, środków ściernych, lakierów, alkoholu itp.). Nie dopuść do przedostania się wilgoci do wnętrza projektora. Nie nanoś na projektor środków czyszczących w sprayu.

Przecieraj powierzchnie urządzenia delikatnie. Zachowaj ostrożność, aby nie porysować powierzchni.

### **Czyszczenie obiektywu**

Obiektyw projektora należy czyścić za pomocą miękkiej szczoteczki lub papierków do czyszczenia obiektywu.

#### **NIEBEZPIECZEŃSTWO!**

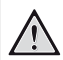

**Nie stosuj żadnych środków czyszczących w płynie!**

Nie czyść obiektywu środkami czyszczącymi w płynie, aby uniknąć uszkodzenia powłok naniesionych na obiektyw.

## **Aktualizacja oprogramowania**

Najnowsze oprogramowanie do projektora można znaleźć pod adresem: www.philips.com/support. Dzięki niemu możesz korzystać z najlepszych funkcji i wsparcia.

Zanim zaktualizujesz oprogramowanie projektora, sprawdź aktualną wersję oprogramowania:

> Naciśnij  $\bigstar$  na pilocie i przejdź do *Wersja oprogramowania.*

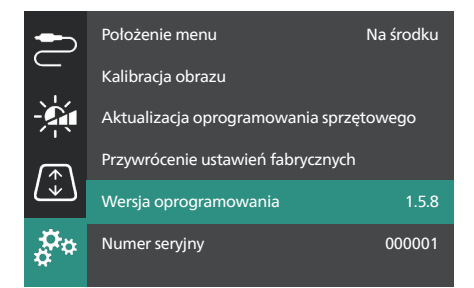

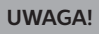

Podczas aktualizacji oprogramowania nie należy wyłączać projektora ani odłączać napędu USB.

#### **Aktualizacja oprogramowania przez USB**

- 1 Odwiedź www.philips.com/support, znajdź swój produkt (numer modelu: **SCN350/ INT**), otwórz stronę pomocy technicznej i znajdź "**Oprogramowanie i sterowniki**".
- 2 Pobierz pakiet aktualizacyjny i, jeśli to konieczne, rozpakuj go. Powinien się w nim znajdować plik o nazwie "**SCN350INT\_ firmware.zip**". Skopiuj tej plik do katalogu głównego na napędzie USB. **Uwaga**: Nie rozpakowuj tego pliku.
- 3 Jeśli projektor jest wyłączony, włącz go.
- 4 Podłącz napęd USB do projektora.
- 5 Naciśnij  $\bigstar$  na pilocie, by wejść do menu ustawień, przejdź do *Aktualizacja oprogramowania sprzętowego* i naciśnij przycisk **OK**. Projektor wyszuka plik aktualizacyjny. Jeśli znajdzie plik, wyświetli się komunikat **Rozpocznij aktualizację**.
- 6 Naciśnij którykolwiek z przycisków nawigacyjnych na pilocie, by wybrać przycisk **AKTUALIZUJ** i naciśnij przycisk **OK**.
- 7 Poczekaj na ukończenie aktualizacji. Po zaktualizowaniu projektor ponownie się uruchomi.

## **10 Rozwiązywanie problemów**

### **Włączanie/wyłączanie zasilania**

Jeżeli wystąpi problem, którego nie da się rozwiązać za pomocą wskazówek znajdujących się w instrukcji, należy spróbować rozwiązań opisanych poniżej.

- 1 Wyłącz projektor, dwa razy naciskając przycisk (<sup>j</sup>).
- 2 Poczekaj przynajmniej 10 sekund.
- 3 Włącz projektor, naciskając i przytrzymując przez 2 sekundy (<sup>j</sup>).
- 4 Jeżeli problem nie został rozwiązany, skontaktuj się z biurem obsługi klienta lub sprzedawcą.

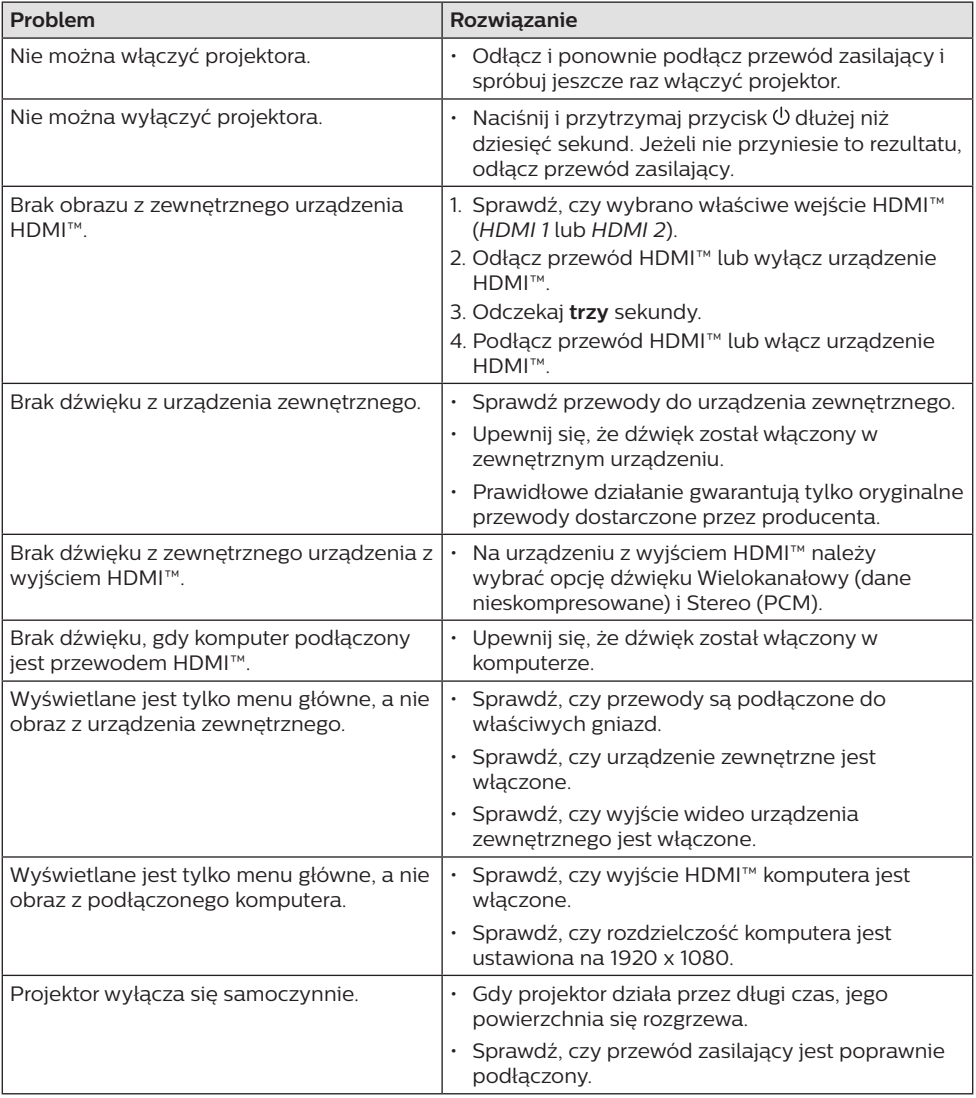

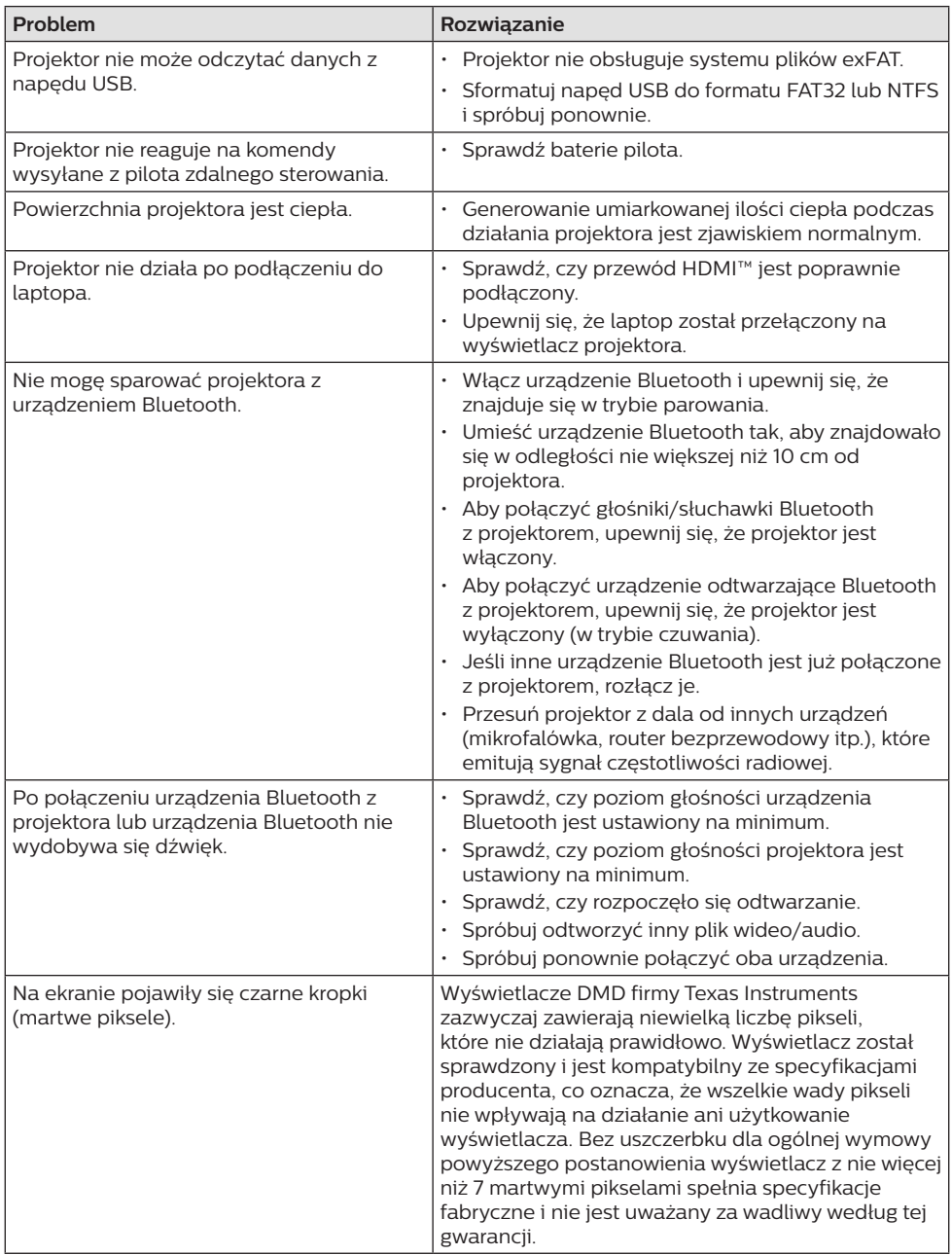

## **11 Informacje dodatkowe**

### **Dane techniczne**

#### **Technologia / optyka**

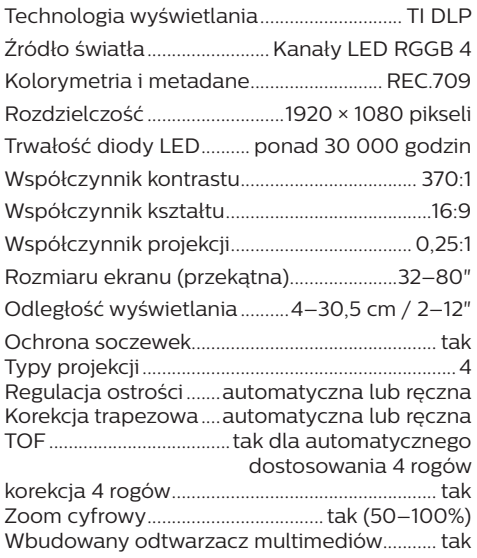

#### **Dźwięk**

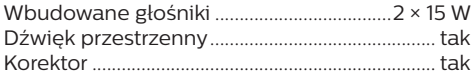

#### **Połączenie**

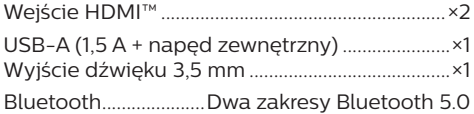

#### **Zasilanie**

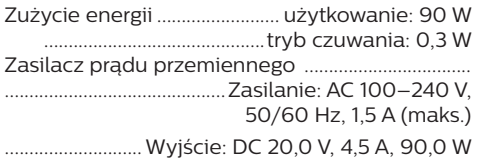

#### **Wbudowany odtwarzacz multimediów**

Tysiące obsługiwanych kodeków przez wbudowane odtwarzacze VLC

#### **Wymiary i masa**

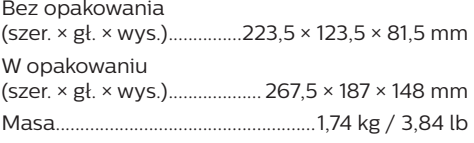

#### **Wymagania temperaturowe**

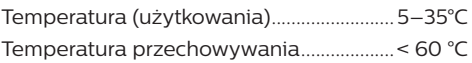

#### **Zawartość opakowania**

- 1. Projektor Screeneo U4
- 2. Pilot
- 3. Kabel HDMI™ do HDMI™
- 4. Zasilacz prądu przemiennego
- 5. Przewody zasilające (UE, UK, US)
- 6. Baterie AAA do pilota
- 7. Szybki przewodnik z kartą gwarancyjną

#### **Model**

SCN350/INT EAN: 7640186960953 UPC: 781159575358

## **Deklaracja CE**

- Urządzenie można podłączyć wyłącznie do interfejsu USB w wersji USB 2.0 lub wyższej.
- Zasilacz powinien być zlokalizowany blisko urządzenia. Ponadto należy zapewnić do niego łatwy dostęp.
- Temperatura w miejscu pracy testowanego urządzenia (EUT) nie może przekraczać 35°C i nie powinna być niższa niż 5°C.
- Wtyczka traktowana jest jako urządzenie rozłączające zasilanie adaptera.
- Pasmo UNII Band 5150–5250 MHz może być wykorzystywane wyłącznie w pomieszczeniach.
- Urządzenie jest zgodne ze specyfikacją dotyczącą częstotliwości radiowej, gdy jest użytkowane 20 cm od ciała użytkownika.

Firma Screeneo Innovation SA oświadcza, że niniejszy produkt jest zgodny z podstawowymi wymaganiami i innymi obowiązującymi zapisami dyrektywy 2014/53/UE.

Deklarację zgodności udostępniamy na stronie: www.philips.com.

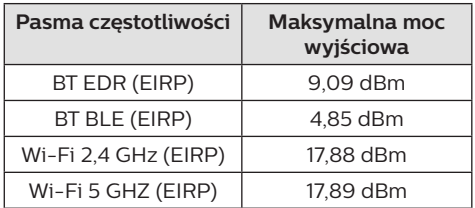

## **Oświadczenie FCC**

#### **15.19 Wymagania w zakresie oznakowania.**

Niniejsze urządzenie jest zgodne z częścią 15 przepisów FCC. Działanie podlega poniższym dwóm warunkom: (1) urządzenie nie może powodować szkodliwych zakłóceń oraz (2) urządzenie musi akceptować wszelkie odbierane zakłócenia, łącznie z zakłóceniami, które mogą powodować niepożądane działanie.

#### **15.21 Informacje dla użytkownika.**

Zmiany lub modyfikacje niezatwierdzone jednoznacznie przez podmiot odpowiedzialny za zapewnienie zgodności mogą unieważnić upoważnienie użytkownika do obsługi urządzenia.

#### **15.105 Informacje dla użytkownika.**

Niniejszy sprzęt został sprawdzony i stwierdzono jego zgodność z ograniczeniami przyjętymi dla urządzenia cyfrowego klasy B, w myśl rozdziału 15. Zasad FCC. Ograniczenia określone w wyżej wymienionych przepisach mają za zadanie zapewnić odpowiednią ochronę przed zakłóceniami wywoływanymi przez urządzenia instalowane w domach. Niniejsze urządzenie wytwarza, wykorzystuje i może emitować energię o częstotliwości radiowej. Jeżeli nie zostanie poprawnie zainstalowane i nie będzie używane zgodnie z instrukcją, może zakłócać sygnały radiowe. Jednocześnie nie ma gwarancji, że zakłócenia nie wystąpią w przypadku konkretnej instalacji. Jeżeli niniejsze urządzenie powoduje zakłócenia w odbiorze radiowym lub telewizyjnym, co można stwierdzić poprzez wyłączenie i włączenie urządzenia, zachęca się użytkownika do próby usunięcia zakłóceń, poprzez zastosowanie jednej lub kilku poniższych metod:

- Zmianę orientacji lub lokalizacji anteny odbiorczej.
- Zwiększenie odległości między urządzeniem a odbiornikiem.
- Podłączenie urządzenia do gniazda zasilającego znajdującego się na innym obwodzie elektrycznym niż ten, do którego podłączono odbiornik.
- Skorzystanie z pomocy dystrybutora lub doświadczonego technika RTV.

Gdy urządzenie jest włączone, pomiędzy użytkownikiem a anteną powinien być zachowany odstęp przynajmniej 20 cm. Powyższy odstęp stanowi wystarczającą odległość od prawidłowo zainstalowanej anteny zewnętrznej, aby zapewnić zgodność z wymogami przepisów w zakresie ekspozycji na fale radiowe.

Identyfikator FCC: 2ASRT-SCN350

## **Zgodność z przepisami kanadyjskimi**

Niniejsze urządzenie jest zgodne z przepisami Industry Canada CAN ICES-3 (B)/NMB-3(B)

**Deklaracja RSS-Gen & RSS-247**: niniejsze urządzenie jest zgodne ze standardami Industry Canada RSS.

Działanie podlega poniższym dwóm warunkom:

- 1 urządzenie nie może wywoływać zakłóceń oraz
- 2 urządzenie musi akceptować wszelkie zakłócenia, łącznie z zakłóceniami, które mogą powodować niepożądane działanie urządzenia.

**Oświadczenie dotyczące ekspozycji na promieniowanie częstotliwości radiowej**:

Niniejsze urządzenie podlega wyłączeniu z rutynowych limitów oceny określonych w sekcji 2.5 przepisów RSS102. Użytkownikom przysługuje prawo uzyskania informacji na temat zgodności z kanadyjskimi przepisami dotyczącymi ekspozycji na promieniowanie częstotliwości radiowej.

Urządzenie należy zainstalować i obsługiwać z zachowaniem minimalnej odległości wynoszącej 20 centymetrów od ciała człowieka.

## **Inne zastrzeżenia**

Ochrona środowiska w ramach planu zrównoważonego rozwoju jest zasadniczym priorytetem firmy Screeneo Innovation SA. Firma Screeneo Innovation SA dokłada wszelkich starań, aby działać ekologicznie, dlatego zdecydowała się na zintegrowanie wpływu na środowisko z cyklem życia produktów, od produkcji przez użytkowanie po utylizację urządzenia.

**Baterie**: jeżeli urządzenie zawiera baterie, należy je oddać do wyznaczonego punktu zbiórki zużytych baterii.

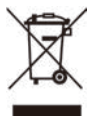

**Urządzenie**: Symbol przekreślonego kosza na śmieci umieszczony na urządzeniu oznacza, że dany produkt jest urządzeniem elektrycznym lub elektronicznym. W związku z tym w myśl przepisów obowiązujących w Europie istnieje obowiązek selektywnej utylizacji odpadów tego typu:

- w punktach sprzedaży, w przypadku zakupu podobnego urządzenia.
- w dostępnych, miejscowych punktach zbiórki elektrośmieci (punkty zbiórki elektrośmieci, system odbioru elektrośmieci itp.).

W ten sposób możesz brać czynny udział w procesie ponownego wykorzystywania surowców pochodzących z elektrośmieci, co ma pozytywny wpływ na środowisko i zdrowie ludzi.

Papierowe i tekturowe elementy opakowania nadają się do recyklingu. Plastikowe elementy opakowania należy poddać recyklingowi lub zutylizować jako odpady nie nadające się do recyklingu – w zależności od przepisów obowiązujących w danym kraju.

**Znaki handlowe**: znaki stosowane w niniejszej instrukcji obsługi są znakami handlowymi należącymi do poszczególnych firm. Brak oznaczenia znaku handlowego (® lub ™) nie usprawiedliwia domniemania, że dana nazwa jest ogólnodostępnym znakiem handlowym. Inne nazwy produktów stosowane w niniejszej dokumentacji służą wyłącznie identyfikacji i mogą być znakami handlowymi należącymi do poszczególnych właścicieli. Firma Screeneo Innovation SA zrzeka się wszelkich praw do takich znaków.

Firma Screeneo Innovation SA i podmioty z nią powiązane nie ponoszą odpowiedzialności wobec nabywcy produktu lub osób trzecich za roszczenia odszkodowawcze, straty, koszty lub wydatki poniesione przez nabywcę lub osoby trzecie w wyniku wypadku, nieprawidłowego użycia lub nadużycia niniejszego produktu lub dokonania nieuprawnionych modyfikacji, napraw lub zmian w produkcie bądź w wyniku zaniedbania obowiązku ścisłego przestrzegania wskazówek zamieszczonych w instrukcji obsługi i konserwacji urządzenia firmy Screeneo Innovation SA.

Firma Screeneo Innovation SA nie ponosi odpowiedzialności za szkody lub problemy wynikające z użytkowania opcji lub materiałów eksploatacyjnych innych niż produkty oznaczone jako produkty oryginalne firmy Screeneo Innovation SA/PHILIPS lub produkty

zatwierdzone przez Screeneo Innovation SA/ PHILIPS.

Firma Screeneo Innovation SA nie ponosi odpowiedzialności za szkody wynikające z występowania zakłóceń elektromagnetycznych z powodu stosowania przewodów sygnałowych innych niż oznaczone jako produkty firmy Screeneo Innovation SA/PHILIPS

Wszelkie prawa zastrzeżone. Żadna część niniejszej publikacji nie może być powielana, przechowywana w systemie umożliwiającym odzyskanie lub przekazywana w dowolnej postaci bądź w dowolny sposób elektroniczny, mechaniczny, poprzez powielanie, nagrywanie lub w inny sposób, bez uzyskania uprzedniej pisemnej zgody firmy Screeneo Innovation SA. Informacje zawarte w niniejszej instrukcji obsługi mogą być wykorzystywane wyłącznie w odniesieniu do tego produktu. Firma Screeneo Innovation SA nie ponosi odpowiedzialności za zastosowanie zawartych tu informacji do innych urządzeń.

Niniejsza instrukcja obsługi nie jest umową.

Błędy, błędy drukarskie i zmiany są zastrzeżone.

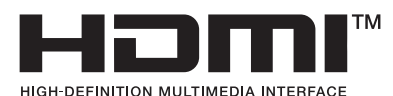

Nazwy HDMI, HDMI High-Definition Multimedia Interface, HDMI Trade Dress i loga HDMI są

znakami towarowymi i zarejestrowanymi znakami towarowymi firmy HDMI Licensing Administrator, Inc.

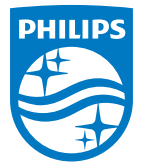

#### **Screeneo Innovation SA**

Route de Lully 5c - 1131 Tolochenaz - Switzerland

Philips and the Philips Shield Emblem are registered trademarks of Koninklijke Philips N.V. and are used under license. Screeneo Innovation SA is the warrantor in relation to the product with which this booklet was packaged.

**Screeneo U4**

2022 © Screeneo Innovation SA. All rights reserved.